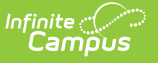

## **Ed-Fi v3.X - Student Neglected or Delinquent Program Associations Resource Preferences**

Last Modified on 10/21/2024 8:22 am CDT

Tool Search: Ed-Fi Configuration

The Ed-Fi Configuration tool is used to establish Ed-Fi data resources.

The following describes how to set the resource preferences for the Student Neglected or Delinquent Program Associations resource. If the Configure or Edit buttons do not display, then the resource does not need to be mapped and the toggle button can be used to turn the resource on or off.

If a mapping is changed, a resync must be performed on the resource in order for the new mappings to send correctly.

1. Select all Title 1 Programs that are eligible to report under the Neglected or Delinquent program.

Any item not mapped will not report to Ed-Fi.

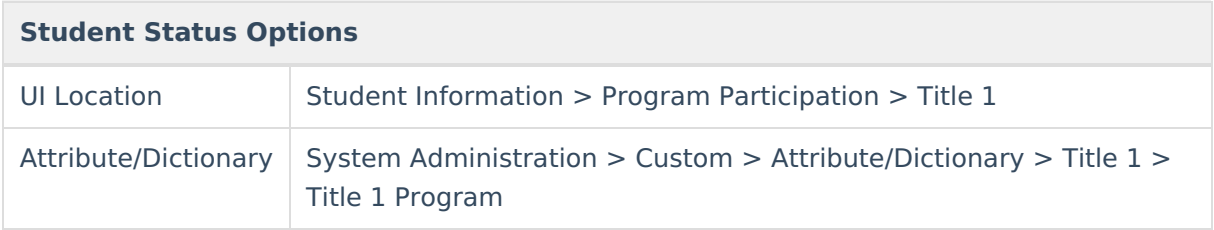

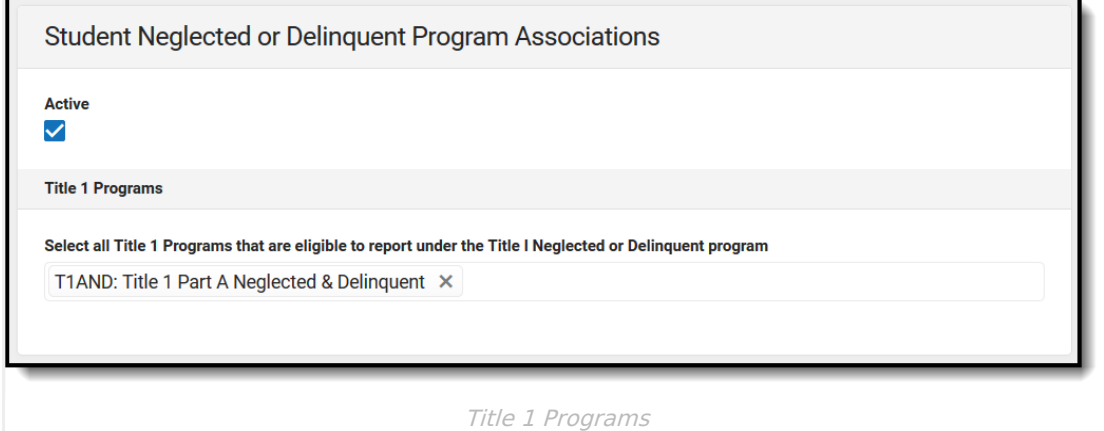

2. Select the appropriate **Ed-Fi Code** for the Neglected or Delinquent Program Descriptors.

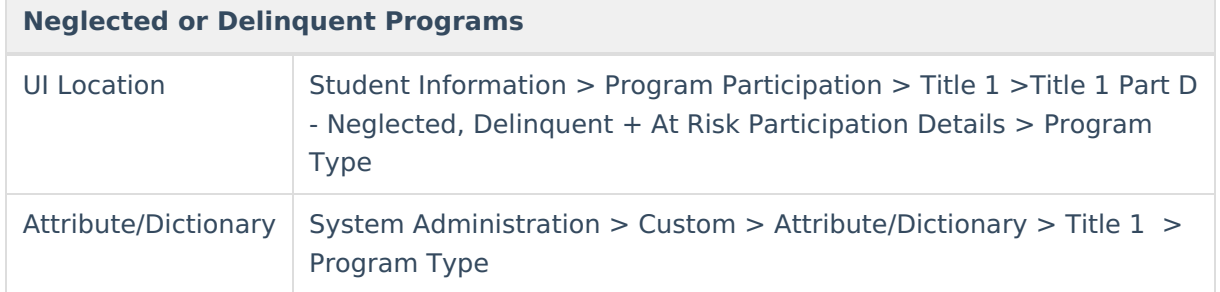

3. Select the appropriate **Ed-Fi Code** for the Neglected or Delinquent Program Service Descriptors.

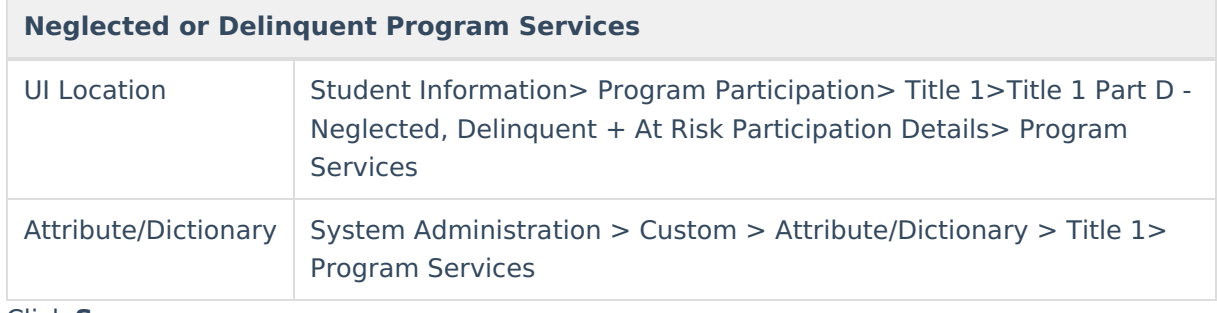

4. Click **Save.**